Application Report SLEA046–June 2005

# **Using the TAS5086 PurePath Digital™ PWM Processor**

Ron Alexander............................................................................................. DAV Digital Audio/Speaker

# **ABSTRACT**

This application report describes some of the I <sup>2</sup>C registers of the TAS5086 and how to use them in <sup>a</sup> PurePath Digital audio system.

#### **Contents**

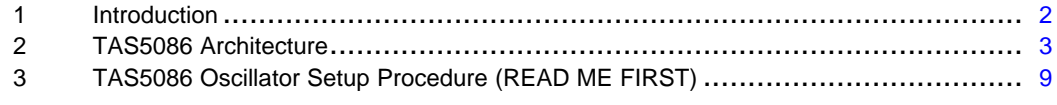

## **List of Figures**

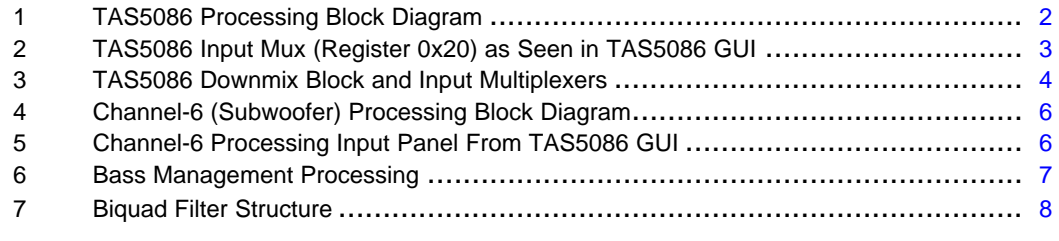

# **List of Tables**

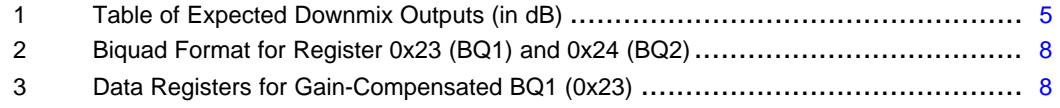

#### PurePath Digital is <sup>a</sup> trademark of Texas Instruments. All trademarks are the property of their respective owners.

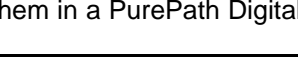

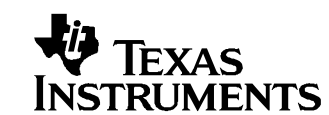

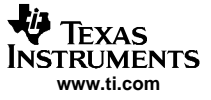

## <span id="page-1-0"></span>**1 Introduction**

The TAS5086 PurePath Digital PWM processor inputs eight channels of stereo serial data and outputs six channels of PWM data and two channels of I<sup>2</sup>S data.

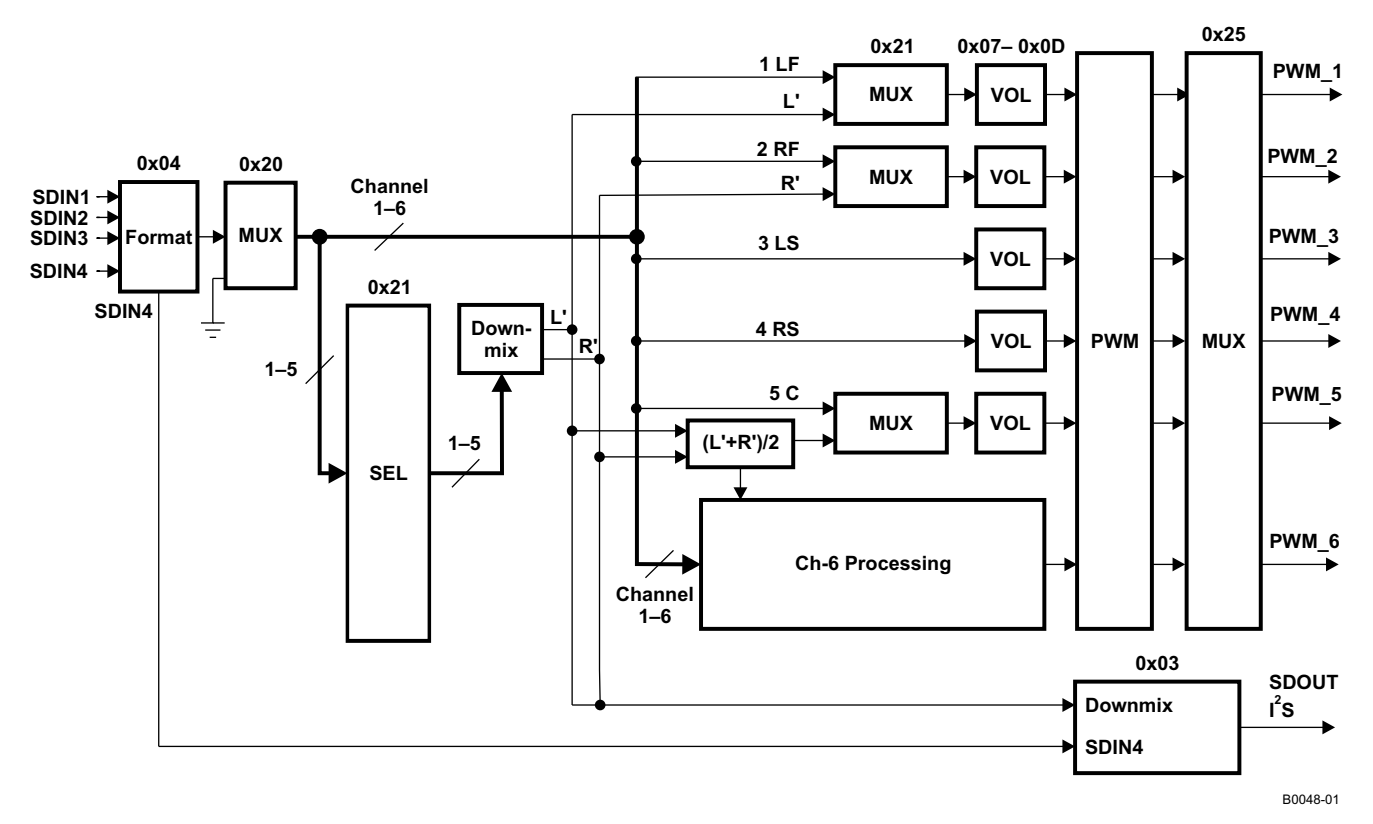

**Figure 1. TAS5086 Processing Block Diagram**

<span id="page-2-0"></span>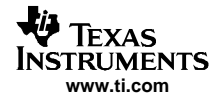

# **2 TAS5086 Architecture**

[Figure](#page-1-0) 1 shows the high-level TAS5086 processing diagram.

## **2.1 Serial Data Input**

The TAS5086 supports nine different serial stereo modes (see Serial Interface Control Register 0x04, Section 4.5). Data is input via stereo inputs SDIN1, SDIN2, and SDIN3. SDIN4 is <sup>a</sup> pass-through data input only, selected by register 0x03 bit D4.

The six channels input from SDIN1, SDIN2, and SDIN3 are selected for internal processing by the input multiplexer register (register 0x20). Figure 2 shows the TAS5086 GUI panel for register 0x20 used to select which input channel is routed to which internal TAS5086 channel. Note that each multiplexer allows selection of SDIN1-L, SDIN1-R, SDIN2-L, SDIN2-R, SDIN3-L, SDIN3-R, or ZERO data to each TAS5086 internal channel.

Note that the TAS5086 internal channels are dedicated so that channel 1 is left front, channel 2 is right front, channel 3 is left surround, channel 4 is right surround, channel 5 is center, and channel 6 is subwoofer.

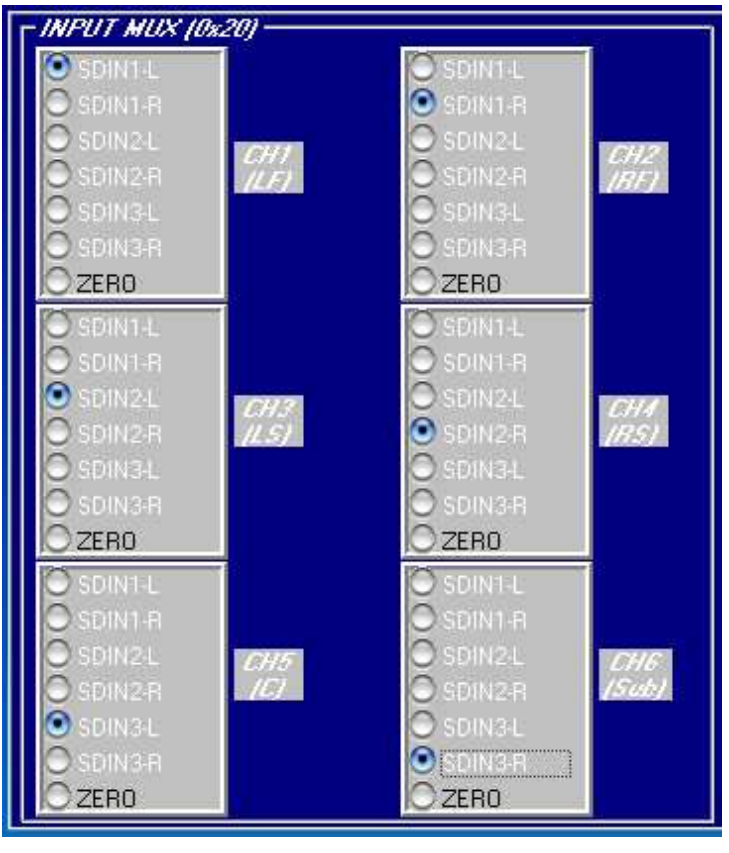

C001

**Figure 2. TAS5086 Input Mux (Register 0x20) as Seen in TAS5086 GUI**

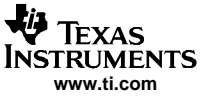

## <span id="page-3-0"></span>**2.2 Downmix Block**

The downmix block takes as input any combination of the internal TAS5086 channels. Figure 3 shows the input multiplexers and how the selected channels are input to the downmix block.

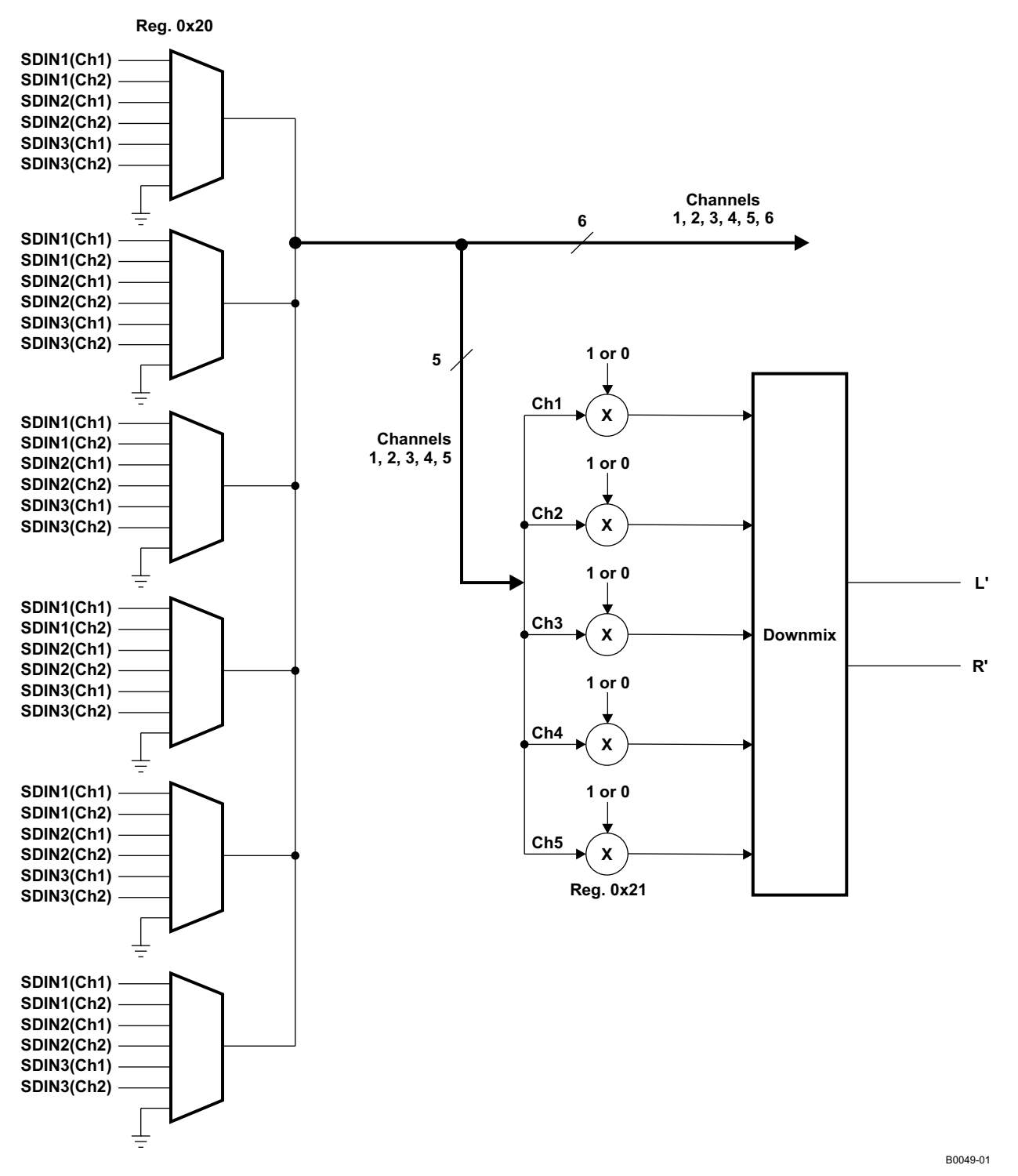

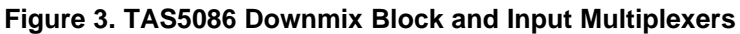

<span id="page-4-0"></span>Note that any or all of channels 1, 2, 3, 4, and 5 can be selected as inputs to the downmix block. Channel 6 is dedicated to the subwoofer channel and is not available for the downmix. The output from the downmix block is downmix-left (L') and downmix-right (R'). Table 1 shows the expected downmix outputs for each combination.

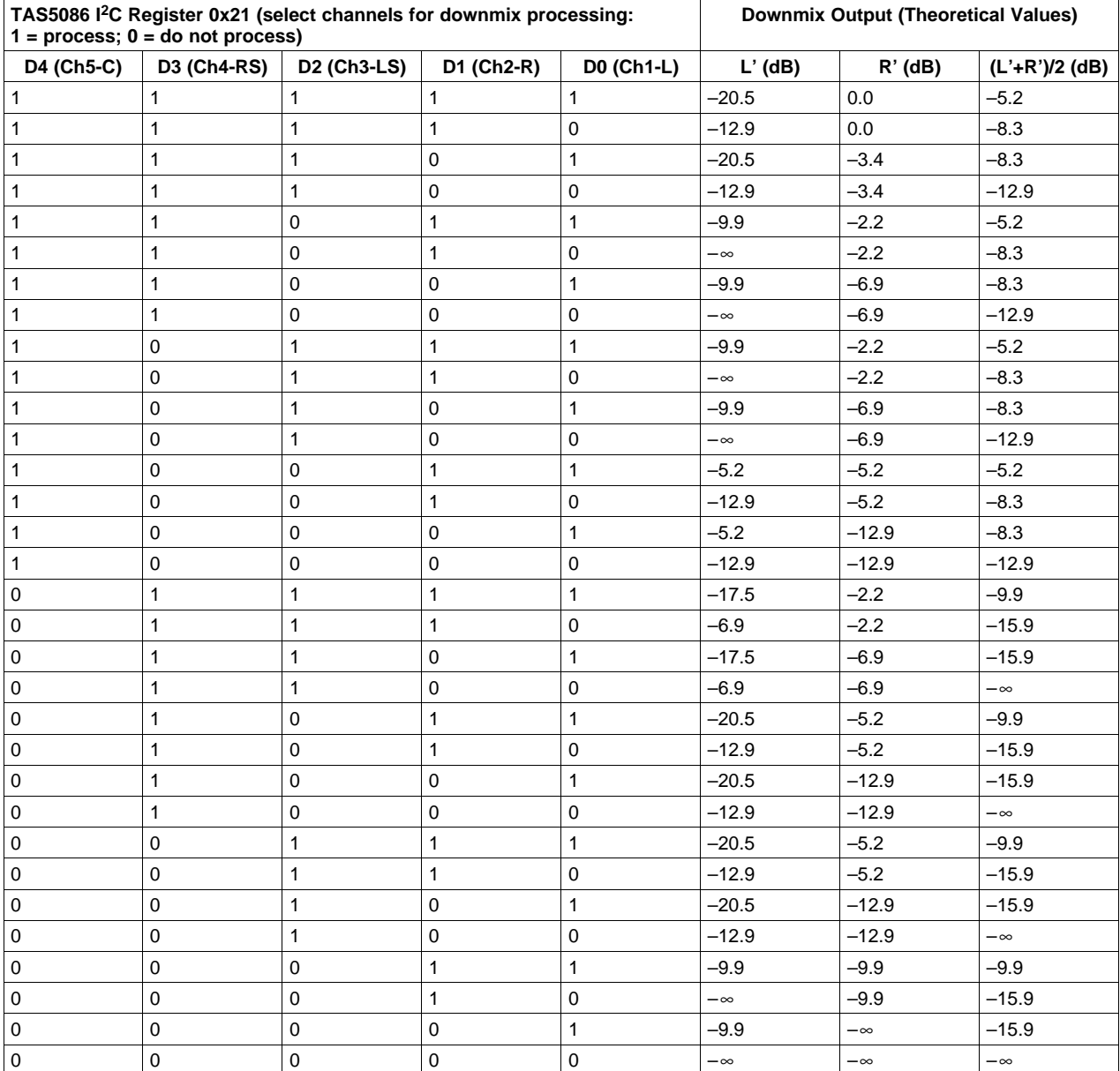

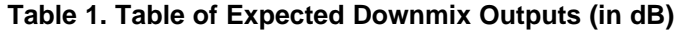

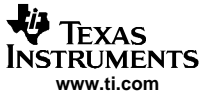

#### <span id="page-5-0"></span>TAS5086 Architecture

## **2.3 Channel-6 (Subwoofer) Processing**

Figure 4 shows the channel-6 (subwoofer) processing block diagram. This processing includes bass management, an average of downmix processing  $[(L' + R')/2]$ , channel-6 input multiplexer, volume, gain-compensated biquad, and low-pass biquad. Figure 5 shows the processing panel from the TAS5086 GUI.

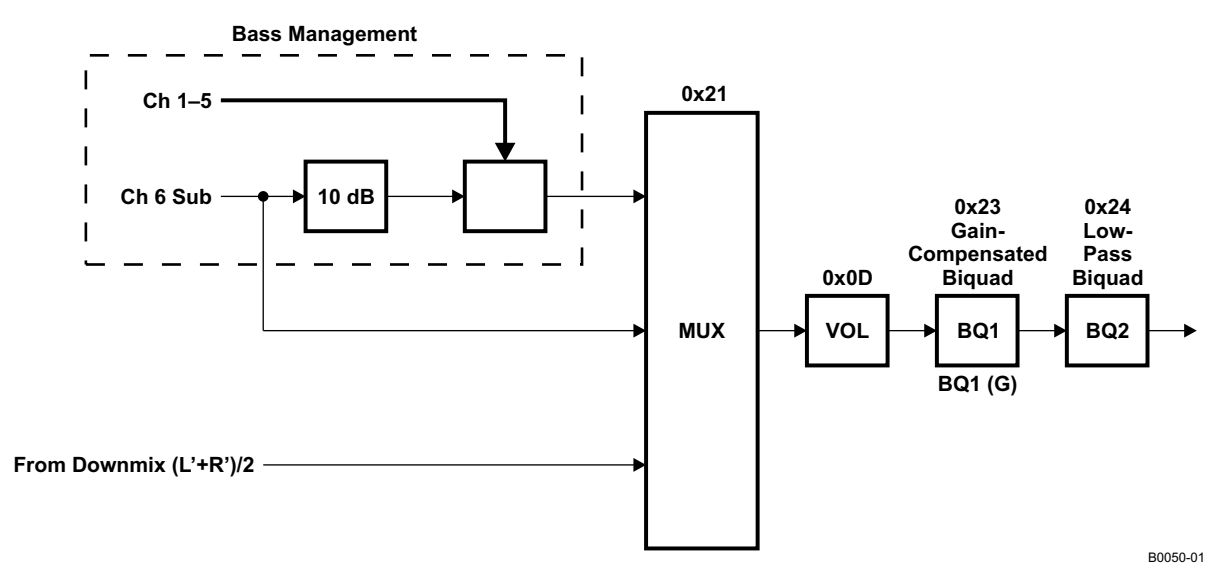

**Figure 4. Channel-6 (Subwoofer) Processing Block Diagram**

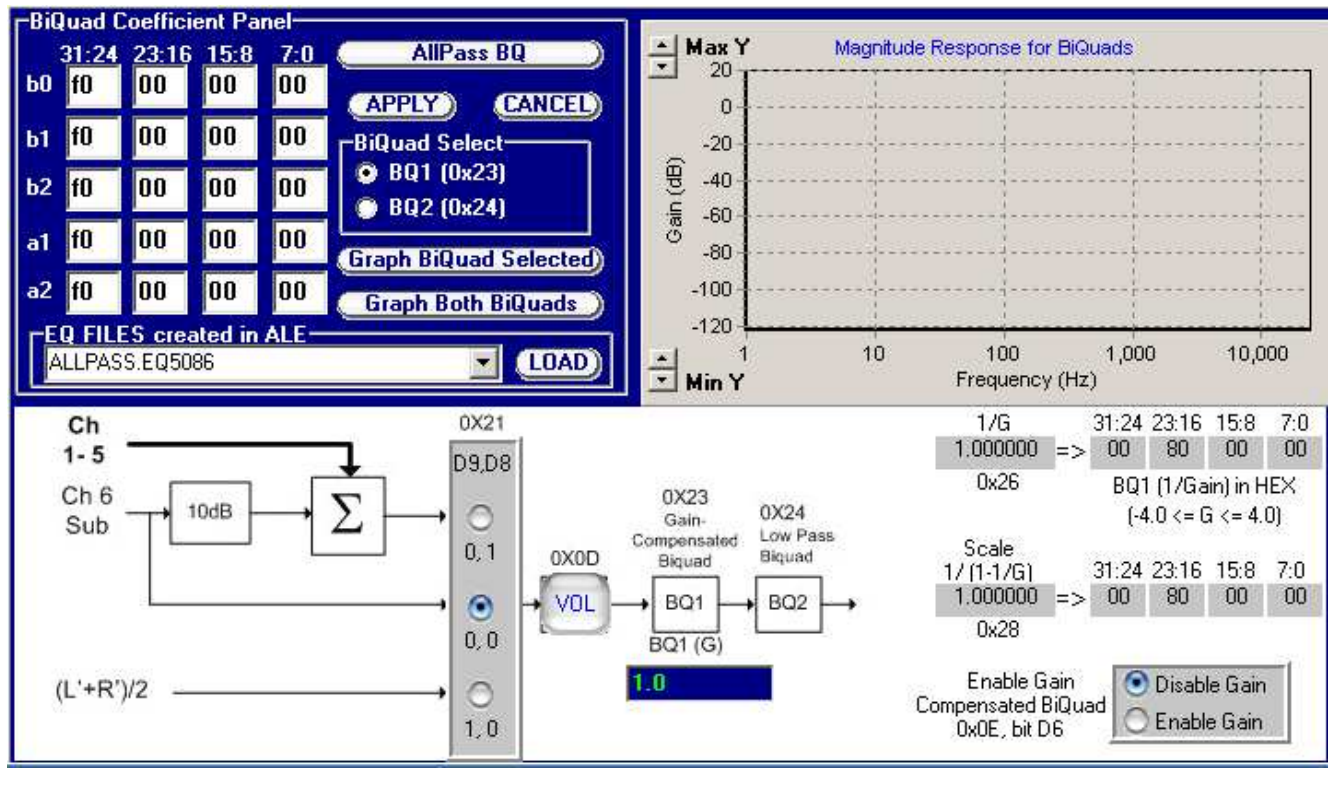

C002

**Figure 5. Channel-6 Processing Input Panel From TAS5086 GUI**

## <span id="page-6-0"></span>**2.3.1 Bass Management Processing**

Figure 6 shows the TAS5086 bass management processing architecture. Note that the only user-programmable blocks are the two biquad filters, BQ1 and BQ2. Bass management processing amplifies the subwoofer by 10 dB and sums in the other five channels. This sum contains low-frequency subwoofer information and full-range information from the other 5 channels. Therefore, the biquad-1 and biquad-2 filters are provided for low-pass filtering the sum before it is output to the subwoofer power amplifier.

Note that biquad 2 (BQ2 – register 0x24) is <sup>a</sup> regular second-order biquad. Biquad 1 (BQ1 – register 0x23) can also be used as <sup>a</sup> regular biquad or it can be used as <sup>a</sup> gain-compensated biquad. See Section 2.3.3 for more information on the gain-compensated biquad.

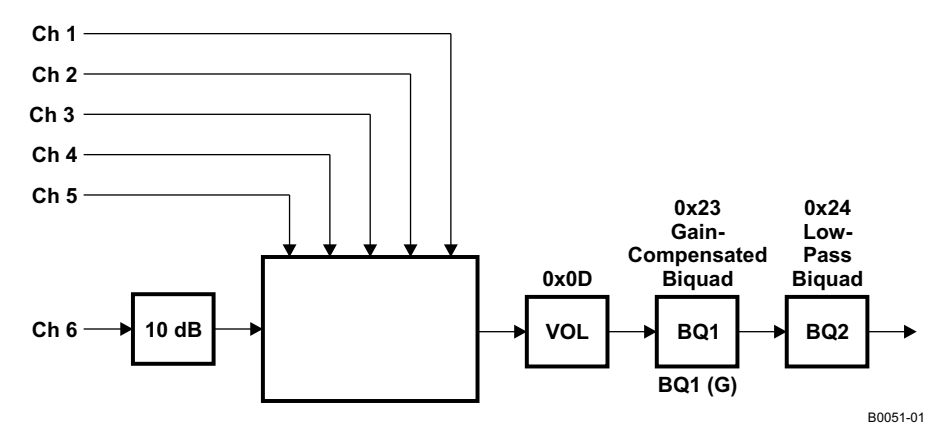

**Figure 6. Bass Management Processing**

# **2.3.2 Downmix Input to Channel 6**

Another input is the average value of the left (L') and right (R') outputs from the downmix block. This is calculated as  $(L' + R') / 2$ . See [Table](#page-4-0) 1 for the theoretical values for this mix.

## **2.3.3 Gain-Compensated Biquad (Register 0x23)**

The gain-compensated biquad provides volume compensation similar to <sup>a</sup> loudness function. Depending on the BQ1 transfer function, this processing can provide <sup>a</sup> gain in the bass when the volume is decreased.

The gain-compensated biquad can be loaded into the I<sup>2</sup>C register 0x23 as shown in [Table](#page-7-0) 2. Each gain coefficient is in 26-bit (3.23) format; so, 0x800000 is a gain of 1 with a maximum gain of  $\pm 4$ . Each gain coefficient is written as <sup>a</sup> 32-bit word with the upper six bits not used.

The TAS5086 GUI provides an easy way to try out different biquads.

[Table](#page-7-0) 2 shows the format for register 0x23 and 0x24 biquads BQ1 and BQ2, with the biquad filter structure diagrammed in [Figure](#page-7-0) 7. Note that the default value is unity or all-pass.

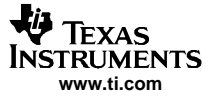

<span id="page-7-0"></span>

| <b>DESCRIPTION</b> | <b>REGISTER FIELD CONTENTS</b>                                      | <b>DEFAULT GAIN COEFFICIENT VALUES</b> |                        |
|--------------------|---------------------------------------------------------------------|----------------------------------------|------------------------|
|                    |                                                                     | <b>DECIMAL</b>                         | <b>HEX</b>             |
| $b_0$ coefficient  | $u(31:26)$ , b0(25:24), b0(23:16), b0(15:8), b0(7:0)                | 1.0                                    | 0x00, 0x80, 0x00, 0x00 |
| $b_1$ coefficient  | u(31:26), b1(27524), b1(23:16), b1(15:8), b1(7:0)                   | 0.0                                    | 0x00, 0x00, 0x00, 0x00 |
| $b2$ coefficient   | u(31:26), b2(25:24), b2(23:16), b2 (15:8), b2(7:0)                  | 0.0                                    | 0x00, 0x00, 0x00, 0x00 |
| $a_1$ coefficient  | $u(31:26)$ , a1 $(25:24)$ , a1 $(23:16)$ , a1 $(15:8)$ , a1 $(7:0)$ | 0.0                                    | 0x00, 0x00, 0x00, 0x00 |
| $a1$ coefficient   | $u(31:26)$ , a2(25:24), a2(23:16), a2(15:8) a2(7:0)                 | 0.0                                    | 0x00, 0x00, 0x00, 0x00 |

**Table 2. Biquad Format for Register 0x23 (BQ1) and 0x24 (BQ2)**

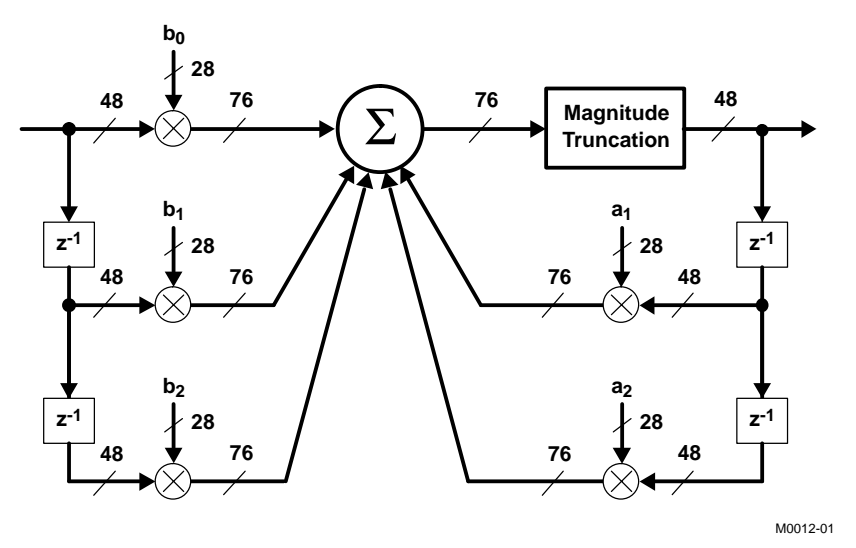

**Figure 7. Biquad Filter Structure**

Table 3 shows the four registers that must be programmed to use the gain-compensated biquad.

| <b>I<sup>2</sup>C REGISTER</b> | <b>USAGE</b>                             | <b>DATA FORMAT</b> | <b>COMMENTS</b>                                                                     |
|--------------------------------|------------------------------------------|--------------------|-------------------------------------------------------------------------------------|
| 0x0E, bit D6                   | Enable/disable gain compensation for BQ1 | One bit            | $D6 = 0$ disables gain compensation (default)<br>$D6 = 1$ enables gain compensation |
| 0x23                           | BQ1 filter coefficients (see Table 2)    | 3.23 format        | Max/min gain = $\pm 4$                                                              |
| 0x26                           | 1/G                                      | 3.23 format        | G is the gain of BQ1                                                                |
| 0x28                           | Scale = $1 / (1 - 1/G)$                  | 3.23 format        | G is the gain of BQ1                                                                |

**Table 3. Data Registers for Gain-Compensated BQ1 (0x23)**

# <span id="page-8-0"></span>**3 TAS5086 Oscillator Setup Procedure (READ ME FIRST)**

The TAS5086 PWM processor contains an internal oscillator for PLL reference. This reduces system cost because an external reference is not required. Currently, TI recommends a trim resistor value of 18.2 k $\Omega$ (1%). This should be connected between TAS5086 pin 14 (OSC\_RES) and pin 12 (DVSS).

Two procedures are available for trimming the internal oscillator. The factory-trim procedure is recommended for most users. This procedure simply enables the factory trim that was previously done at the TAS5086 factory.

Note that only one trim procedure should be used. It should always be run following reset of the TAS5086.

# **3.1 Oscillator Factory-Trim Enable Procedure Example**

- 1. Reset the TAS5086 (power up or toggle the RESET pin).
- 2. Write data 0x00 to register 0x1B (enable factory trim).
- 3. Write data 0x20 to register 0x05 (start all channels).
- 4. Write data 0x30 to register 0x07 (un-mute and set master volume to 0 dB).

# **3.2 Oscillator Field-Trim Procedure Example (Use only if input LRCLK frequency is known)**

- 1. Reset the TAS5086 (power up or toggle the RESET pin).
- 2. Provide <sup>a</sup> known LRCLK (e.g., 48 kHz).
- 3. Write LRCLK frequency to register 0x00 (e.g., for 48 kHz, write 0x6D to register 0x00). For information on register values for the various clock frequencies, see Clock Control Register (0x00) in the Serial Control Interface Register Summary section of the TAS5086 PurePath Digital Audio Six-Channel PWM Processor data sheet ([SLES131](http://www-s.ti.com/sc/techlit/SLES131)).
- 4. Write data 0x03 to register 0x1B (field-trim command).
- 5. Write data 0x20 to register 0x05 (start all channels).
- 6. Write data 0x30 to register 0x07 (un-mute and set master volume to 0 dB).

## **CAUTION**

**The oscillator setup procedure must be done only once for each reset of the TAS5086. Doing multiple trim procedures without resetting first can cause unknown effects.**

#### **IMPORTANT NOTICE**

Texas Instruments Incorporated and its subsidiaries (TI) reserve the right to make corrections, modifications, enhancements, improvements, and other changes to its products and services at any time and to discontinue any product or service without notice. Customers should obtain the latest relevant information before placing orders and should verify that such information is current and complete. All products are sold subject to TI's terms and conditions of sale supplied at the time of order acknowledgment.

TI warrants performance of its hardware products to the specifications applicable at the time of sale in accordance with TI's standard warranty. Testing and other quality control techniques are used to the extent TI deems necessary to support this warranty. Except where mandated by government requirements, testing of all parameters of each product is not necessarily performed.

TI assumes no liability for applications assistance or customer product design. Customers are responsible for their products and applications using TI components. To minimize the risks associated with customer products and applications, customers should provide adequate design and operating safeguards.

TI does not warrant or represent that any license, either express or implied, is granted under any TI patent right, copyright, mask work right, or other TI intellectual property right relating to any combination, machine, or process in which TI products or services are used. Information published by TI regarding third-party products or services does not constitute a license from TI to use such products or services or a warranty or endorsement thereof. Use of such information may require a license from a third party under the patents or other intellectual property of the third party, or a license from TI under the patents or other intellectual property of TI.

Reproduction of information in TI data books or data sheets is permissible only if reproduction is without alteration and is accompanied by all associated warranties, conditions, limitations, and notices. Reproduction of this information with alteration is an unfair and deceptive business practice. TI is not responsible or liable for such altered documentation.

Resale of TI products or services with statements different from or beyond the parameters stated by TI for that product or service voids all express and any implied warranties for the associated TI product or service and is an unfair and deceptive business practice. TI is not responsible or liable for any such statements.

Following are URLs where you can obtain information on other Texas Instruments products and application solutions:

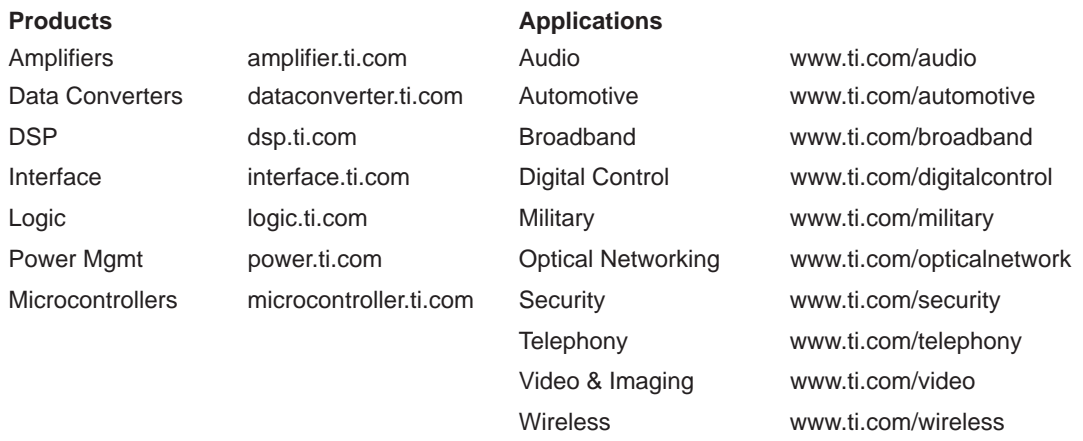

Mailing Address: Texas Instruments

Post Office Box 655303 Dallas, Texas 75265

Copyright 2005, Texas Instruments Incorporated